# StarTechcom

Hard-to-find made easy®

## USB 3.0 Aluminum Laptop Docking Station with Dual DVI Video, 2x USB Charging Ports, USB 3.0 Hub and GbE

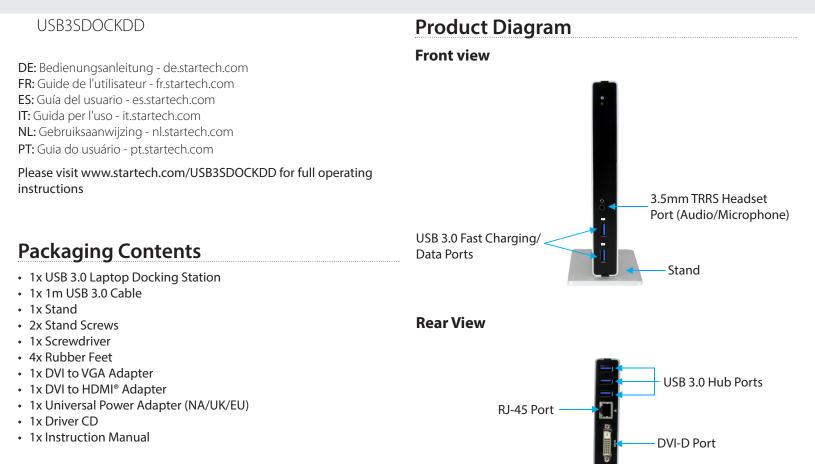

# **System Requirements**

- USB enabled computer system with an available USB 3.0 port
- Windows<sup>®</sup> 8 / 8.1 (32/64bit), 7 (32/64), Vista (32/64), XP SP3 (32), Mac OS<sup>®</sup> 10.6 and up (Tested up to 10.9)
- DVI, HDMI<sup>®</sup> or VGA enabled display device(s)if desired (for additional external monitors) with cables

**Note:** Only a USB 3.0 port interface and USB 3.0 cable can be used to connect the Docking Station to the host computer.

# Installation

Port

## **Driver Installation**

USB 3.0 Upstream

## Windows / Mac

1. Download the latest drivers from the www.startech.com website (recommended) applicable to the Operating System on the host computer that you are connecting the Docking Station to, or insert the included Driver CD into your computer's CD/DVD-ROM drive.

Ī.

**DVI-I** Port

**DC Input Port** 

2. If AutoPlay is enabled, select the "Open folder to view files" option when the dialog appears and run the DisplayLink ".exe" application.

3. If AutoPlay is disabled, browse to your CD/DVD drive location (or to where the driver was downloaded) and run the DisplayLink ".exe" application.

4. Follow any on-screen instructions to complete the driver installation.

Note: You may be prompted to restart your system.

## **Hardware Installation**

## Stand Installation

The Docking Station can be positioned horizontally on a surface (apply the included rubber feet to the bottom of the Docking Station if desired), or alternatively, you may mount and position the Docking Station vertically using the included stand.

1. Using the provided screwdriver and screws, secure the stand to the Docking Station.

## Installation

1. Connect the included power adapter from an AC electrical outlet to the DC Input Jack on the Docking Station.

2. Connect the Docking Stations USB 3.0 Upstream Port to an available USB 3.0 port on the host computer using the included USB 3.0 Cable.

3. Connect your DVI monitors to the DVI ports on the Docking Station.

**Note:** If your displays use an HDMI<sup>®</sup> or VGA interface, connect the included DVI to HDMI<sup>®</sup> or DVI to VGA adapters to your display cables, and then to the Docking Station as desired. The DVI to VGA adapter can only be used on the DVI-I (29 pin) port.

4. Connect any other devices as desired, including your RJ-45 LAN Connection, USB peripherals, and Headset.

## Operation

## USB 3.0 Charging Downstream / Fast Charging & Data Ports

## Windows / Mac

The front USB 3.0 Ports on the Docking Station function as both Charging Downstream/Fast Charging and Data Ports, compliant with Battery Charging Specification Revision 1.2 (BC 1.2), letting you connect and charge devices quicker than a traditional standard USB 3.0 port.

These Charging Downstream Ports (CDP) have the ability to fast charge connected devices, even when not connected to a host system. When connected to a host computer, the front USB ports will still function as both Fast Charge and data throughput ports.

### **FCC Compliance Statement**

This equipment has been tested and found to comply with the limits for a Class B digital device, pursuant to part 15 of the FCC Rules. These limits are designed to provide reasonable protection against harmful interference in a residential installation. This equipment generates, uses and can radiate radio frequency energy and, if not installed and used in accordance with the instructions, may cause harmful interference to radio communications. However, there is no guarantee that interference will not occur in a particular installation. If this equipment does cause harmful interference to radio or television reception, which can be determined by turning the equipment off and on, the user is encouraged to try to correct the interference by one or more of the following measures:

- Reorient or relocate the receiving antenna.
- Increase the separation between the equipment and receiver.
- Connect the equipment into an outlet on a circuit different from that to which the receiver is connected.
- Consult the dealer or an experienced radio/TV technician for help.

#### Use of Trademarks, Registered Trademarks, and other Protected Names and Symbols

This manual may make reference to trademarks, registered trademarks, and other protected names and/or symbols of third-party companies not related in any way to StarTech.com. Where they occur these references are for illustrative purposes only and do not represent an endorsement of a product or service by StarTech.com, or an endorsement of the product(s) to which this manual applies by the third-party company in question. Regardless of any direct acknowledgement elsewhere in the body of this document, StarTech.com hereby acknowledges that all trademarks, registered trademarks, service marks, and other protected names and/or symbols contained in this manual and related documents are the property of their respective holders.

### **Technical Support**

StarTech.com's lifetime technical support is an integral part of our commitment to provide industry-leading solutions. If you ever need help with your product, visit www.startech.com/support and access our comprehensive selection of online tools, documentation, and downloads.

For the latest drivers/software, please visit www.startech.com/downloads

#### Warranty Information

#### This product is backed by a two year warranty.

In addition, StarTech.com warrants its products against defects in materials and workmanship for the periods noted, following the initial date of purchase. During this period, the products may be returned for repair, or replacement with equivalent products at our discretion. The warranty covers parts and labor costs only. StarTech.com does not warrant its products from defects or damages arising from misuse, abuse, alteration, or normal wear and tear.

### **Limitation of Liability**

In no event shall the liability of StarTech.com Ltd. and StarTech.com USA LLP (or their officers, directors, employees or agents) for any damages (whether direct or indirect, special, punitive, incidental, consequential, or otherwise), loss of profits, loss of business, or any pecuniary loss, arising out of or related to the use of the product exceed the actual price paid for the product. Some states do not allow the exclusion or limitation of incidental or consequential damages. If such laws apply, the limitations or exclusions contained in this statement may not apply to you.

# StarTechcom

Hard-to-find made easy®

1. Connect your devices to the USB 3.0 ports on the front of the Docking Station as desired. A connection to a host computer is not required if using the ports for charging purposes only.

**Note:** The three USB 3.0 ports on the back of the Docking Station are standard USB 3.0, providing data throughput and a standard trickle charge only.

## **Supported Video Resolution**

| Video Output    | Max Resolution |
|-----------------|----------------|
| DVI, HDMI®, VGA | 1920x1200      |